**Checklist** 

Ops

Fuel

Handling

Crew<sup>1</sup>

 $Pax$ 

Notes added in the field '**Remarks**' - section '**Airport Directory > Edit Airport > Hotels**' - will appear in '**Legs Info**' screen, tab 'Crew', if a particular hotel is selected from the drop-down box.

Go to Airport Directory and edit an airport. Expand tab 'Hotels' and add notes to the selected hotel in the field 'Remarks'. The notes will be exported to 'Legs Info', tab 'Crew' (see example below).

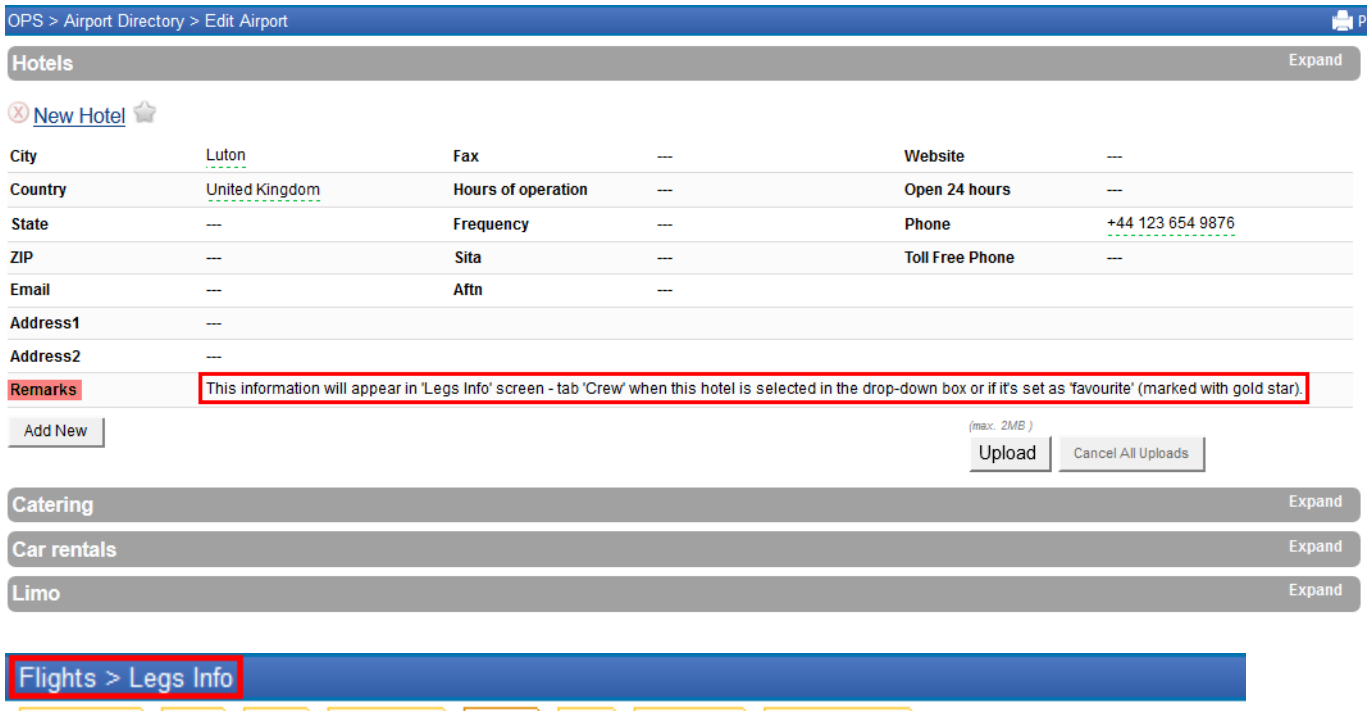

Catering

Flight watch

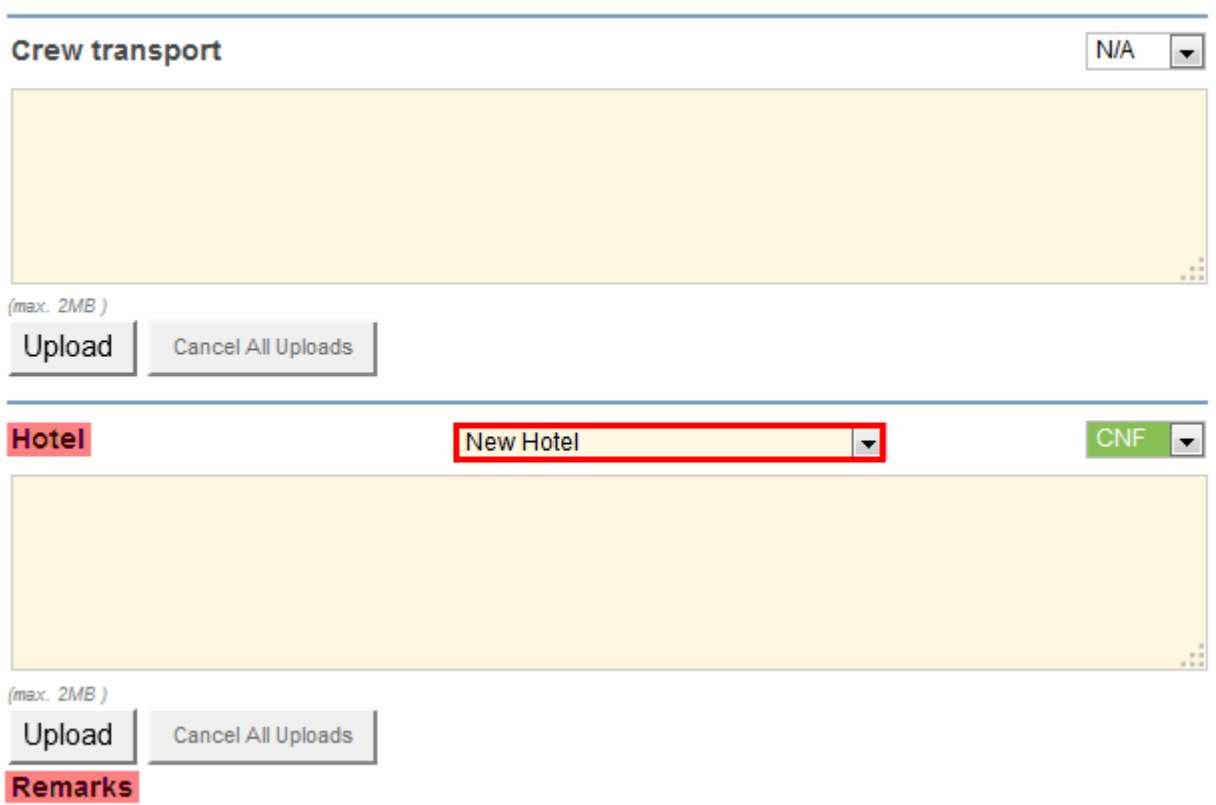

## Notes imported from 'Airport Edit > Hotels' will appear here

## Last update: 2016/08/30 13:06 updates:notes-added-in-the-field-remarks-section-airport-directory-edit-airport-hotels-will-appea-in-legs-info-screen https://wiki.leonsoftware.com/updates/notes-added-in-the-field-remarks-section-airport-directory-edit-ai

From: <https://wiki.leonsoftware.com/>- **Leonsoftware Wiki**

Permanent link: **<https://wiki.leonsoftware.com/updates/notes-added-in-the-field-remarks-section-airport-directory-edit-airport-hotels-will-appear-in-legs-info-screen?rev=1395315885>**

Last update: **2016/08/30 13:06**

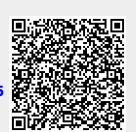